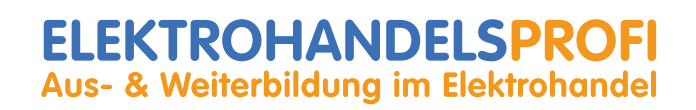

## **Lehr- und Lernunterlagen**

## **Schwerpunkte Elektro- und Telekommunikationshandel**

## **Digitale Grundlagen und PC**

**von Wolfgang Mehnert, BEd**

## Inhaltsverzeichnis

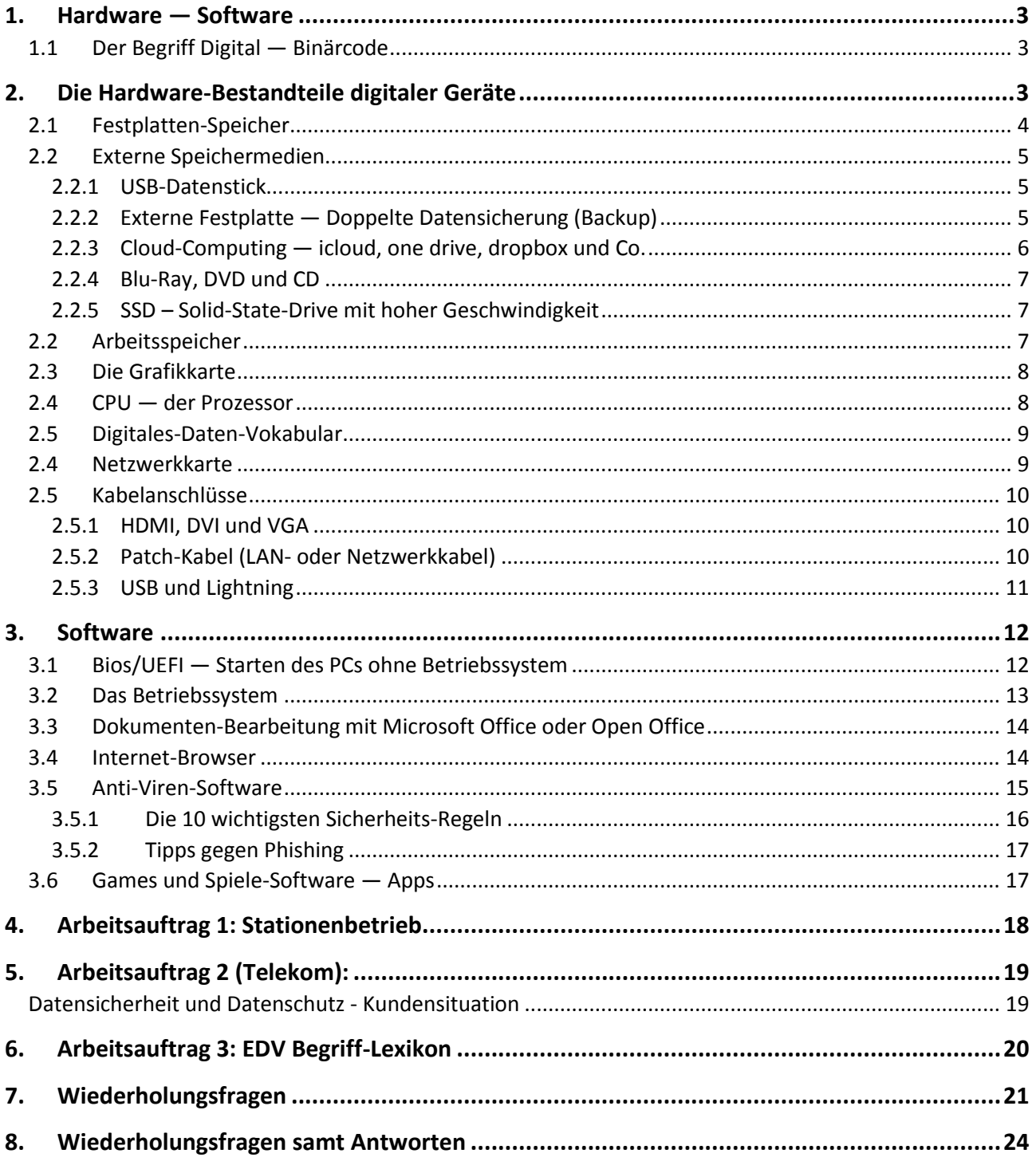

## **Digitale Grundlagen und PC**

## <span id="page-2-0"></span>**1. Hardware — Software**

Spricht man über Computer, so muss man zwischen zwei Teilen unterscheiden. Zwischen der Hardware und der Software. Der Betrieb eines Computers ist nur in Kombination von Hardware und Software möglich. Als Hardware werden alle anfassbaren (harten) Teile des Computers bezeichnet. Dazu gehören neben dem Rechner auch der Bildschirm, die Mouse, die Tastatur, die Verkabelung usw. Von Software spricht man, wenn es um Programme (Applikationen – Apps) geht, die zum Betrieb des Computers notwendig sind. Ohne Software wäre der Computer ein "leeres Hirn" ohne Möglichkeiten Informationen zu verarbeiten. Digitalen Informationen werden mit Hilfe der Hardware als Binärcode verarbeitet. Die Software bietet strukturierte Informationen an, die von der Hardware in für den Menschen sichtbare und zu bearbeitende Signale/Bilder/Zeichen/Ziffern verarbeitet werden.

## <span id="page-2-1"></span>**1.1 Der Begriff Digital — Binärcode**

Der Begriff "digital" bedeutet, dass Informationen, die man zum Speichern von Daten verwendet, mit Hilfe des Binärcodes verarbeitet werden. Dabei wird nur mit zwei Zahlen gearbeitet, 0 und 1. Die Zahl 0 steht für Strom aus, die Zahl 1 steht für Strom ein.

Da die Computer-Technik heute Binärcodes in enorm hohem Tempo verarbeiten und berechnen kann, können damit auch komplexe und schwierige Daten wie Fotos verarbeitet werden.

Ein Buchstabe wird im Binärcode zum Beispiel folgendermaßen dargestellt: 0101010001010111001110 Wie bei einem Strichcode auf Verpackungen sind in diesem Code alle wichtigen Angaben enthalten wie:

- Form des Buchstaben
- Größe des Buchstaben
- Farbe des Buchstaben
- <span id="page-2-2"></span>• Ort und Stelle des Buchstaben

## **2. Die Hardware-Bestandteile digitaler Geräte**

Einen Computer kann man sich wie das Gehirn eines Menschen vorstellen. Es gibt Bereiche im Computer, in denen dauerhaft Daten abgespeichert werden und es gibt Hardware-Teile, die Daten nur während des Arbeitens am Computer bearbeiten. Diese Daten werden nur bearbeitet, aber nicht gespeichert. So ist es auch in unserem Gehirn. Nur für uns sehr wichtige Erinnerungen speichern wir für lange Zeit ab. Wenn wir sehen, hören, riechen, dann arbeiten Teile des Gehirns zwar auf Hochtouren, das Gesehene speichern wir aber nicht ab. Es wäre für uns auch kaum sinnvoll, wenn wir uns genau daran erinnern können, was wir vor vier Jahren zu Mittag gegessen haben und wie es geschmeckt hat. So ist es auch am Computer. Er speichert

nur Daten ab, die der Benutzer/Anwender – im Fachausdruck User genannt – auch wirklich abspeichern möchte, also den bewussten Befehl dazu gibt abzuspeichern.

## <span id="page-3-0"></span>**2.1 Festplatten-Speicher**

Die Festplatte (auch Hard-Disk genannt) eines Computers (auch PC "Personal Computer" genannt) ist jener Hardware-Teil des Computers, auf dem digitale Daten dauerhaft abgespeichert werden. Die Daten werden dabei auf Magnetscheiben gespeichert. Daher ist es auch nicht ratsam mit einem Magneten in der Nähe eines Computers zu hantieren, weil der Magnet diese Magnetscheibe und damit die darauf befindlichen Daten zerstören könnte. Auf der Festplatte wird auch das Betriebssystem (Software) gespeichert. Ohne ein Betriebssystem kann man als User nicht mit einem Computer arbeiten.

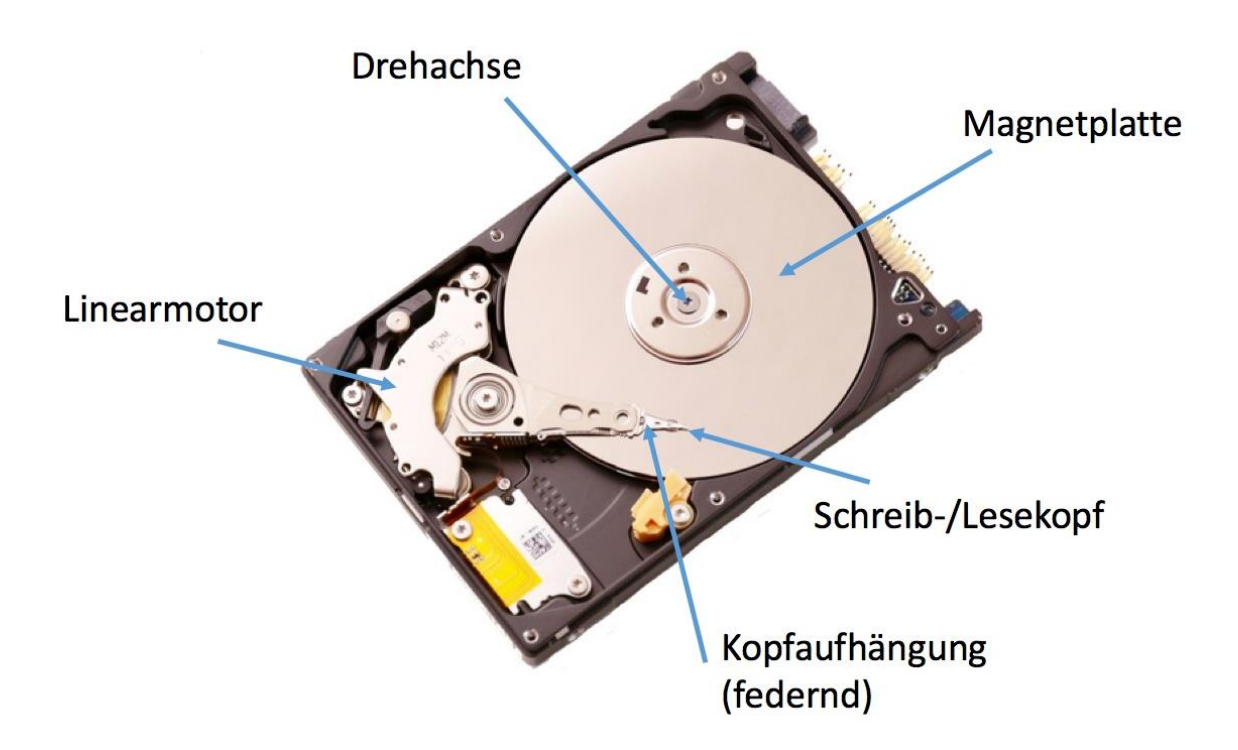

*Aufbau einer PC-Festplatte. Grafik: Mehnert/Foto: Fotolia*

Der Linearmotor der Festplatten ist für die richtige Positionierung der Kopfaufhängung zuständig. Nach dem Prinzip der Induktion bewegt eine Spule zwischen zwei fest montierten Magneten den Arm. Kommt man einem Coumpter mit integrierter Festplatte mit einem starken Magneten zu nahe, können Daten oder die Festplatte selbst zerstört werden.

## <span id="page-4-0"></span>**2.2 Externe Speichermedien**

#### <span id="page-4-1"></span>**2.2.1 USB-Datenstick**

Neben den eingebauten Speichermöglichkeiten am Computer gibt es heute auch weitere sehr leistungsstarke externe Speichermöglichkeiten. Von praktisch jedem User werden USB-Datensticks verwendet. Datensticks werden vor allem zum mobilen Verteilen von größeren Datensätzen verwendet. Gefahr droht bei der Nutzung durch Viren, die sich mit Hilfe von USB-Stick schnell von PC zu PC übertragen lassen. Ohne guten Virenschutz könnte so ein Gerät infiziert werden und Daten dadurch verloren gehen.

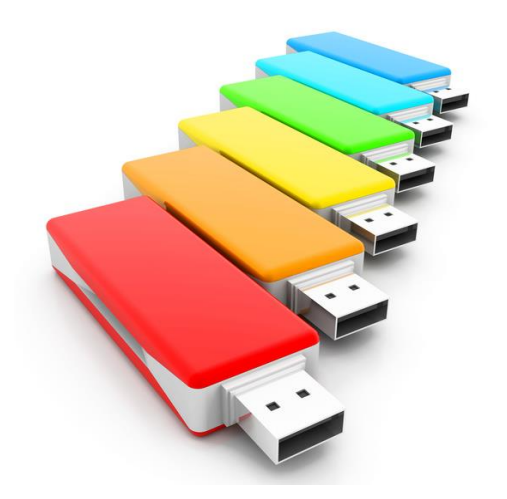

Als Speicher dient ein sogenannter Flash-Speicher. Die Datenmengen, die auf USB-Sticks gespeichert werden können, sind in den vergangenen Jahren immer weiter gestiegen. Heute können Daten bis zu 512 Gigabyte und mehr auf einem entsprechenden USB-Stick gespeichert werden. Die gängigsten USB-Sticks bieten Datenspeicher von 512 MB, 1 GB, 2 GB, 4 GB, 8 GB, 16 GB, 32 GB, 64 GB, 128 GB, 256 GB und 512 GB

Foto: Fotolia

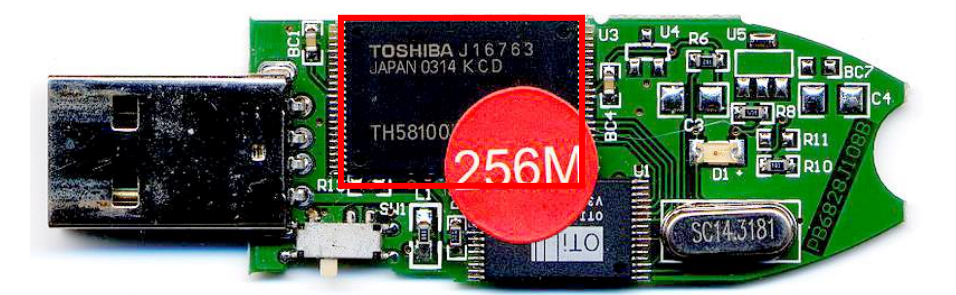

*Innenleben eines USB-Sticks mit dem Flash-Speicher (rot umrahmt).* Foto: Gmhofmann/CC BY-SA 3.0

#### <span id="page-4-2"></span>**2.2.2 Externe Festplatte — Doppelte Datensicherung (Backup)**

Aber auch externe Festplatten erfreuen sich aufgrund der gefallenen Preise großer Beliebtheit. Externe Festplatten (500 GB; 1 Terrabyte; 1,5 TB bis zu 10 TB) werden vor allem zur doppelten Datensicherung genutzt. Das bedeutet, dass Daten, die am Computer gespeichert wurden 1:1 auf der externen Festplatte (ein Backup) gespeichert werden, damit, sollte der Computer einen Schaden erleiden, die Daten nicht verloren gehen können.

Spezielle externe Festplatten können auch als privater Cloud-Speicher verwendet werden. Damit wird es möglich, Dokumente und Medien (Fotos, Videos Audiodateien) von jedem Internetanschluss aus vom

#### *[www.elektrohandelsprofi.at](http://www.elektrohandelsprofi.at/)*

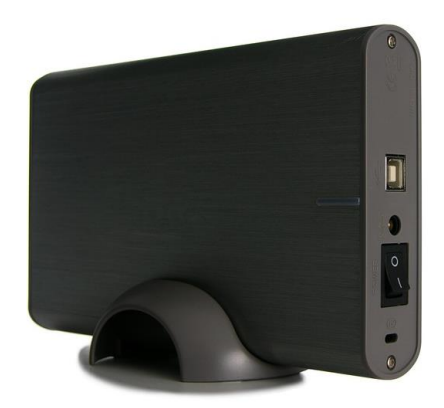

eigenen Cloud-Speicher abzurufen. Man kann die externe Festplatte in diesem Zusammenhang auch als "Server" bezeichnen. Obwohl es doch einige Unterschiede zu einem Server im herkömmlichen Sinne gibt, kann eine solche externe Festplatte bzw. Cloud-Speicher Daten wie ein Server abspeichern und man kann jederzeit darauf zugreifen, vorausgesetzt, dass der Cloud-Speicher auch eingeschaltet ist.

Foto: Fotolia

#### <span id="page-5-0"></span>**2.2.3 Cloud-Computing — icloud, OneDrive, dropbox und Co.**

Eine weitere Form der externen Datensicherheit ist das Cloud-Computing. Dabei werden alle für das Arbeiten am Computer notwendigen Daten auf externen (auswärtigen) Servern per Internet-Leitung gespeichert. Der Vorteil ist, man muss sich um seine Datensicherheit und Speicherplatz keine Sorgen machen. Auch Updates und Virenangriffe werden vom Server-Anbieter übernommen.

Nachteil ist, dass der Transfer von Daten per Internet niemals zu 100% sicher ist. Andererseits sind auch Daten auf einem Computer mit Internetanschluss ohne die richtigen Sicherheitsmaßnahmen niemals zu 100% sicher. Die bekanntesten und größten Anbieter von Cloud Computing sind Apple

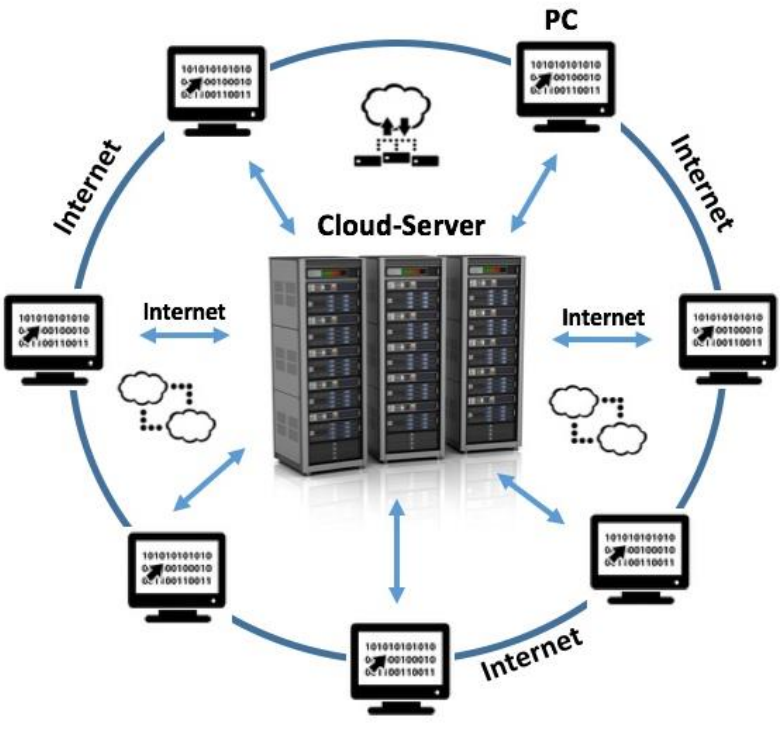

*Beim Cloud-Computing werden die Daten des eigenen PCs nicht auf der eigenen Festplatte, sondern auswärts (extern) auf Servern eines Anbieters von Cloud-Computing gespeichert. Grafik: Mehnert/Fotolia*

mit seiner icloud, Google mit Google Drive, Microsoft mit OneDrive. Mit 5 GB bietet die icloud nur wenig kostenlosen Speicherplatz. Ab einem Euro pro Monat kann mehr Datenvolumen zugekauft werden. Google Drive ermöglicht es 15 GB Datenvolumen kostenlos zu speichern. Vor allem User von Android Smartphones nutzen diesen Cloud-Speicher-Dienst, um ihre Daten zu speichern. Microsoft reduzierte sein kostenloses Speicherangebot auf OneDrive von 15 GB auf 5 GB. Ab 2 Euro pro Monat kann man auf 50 GB und mehr Datenvolumen upgraden. Einer der bekanntesten online Cloud-Speicher ist dropbox. Mit 2 GB kostenlosem Speicher dient Dropbox vor allem zur Nutzung und Bearbeitung gemeinsamer Daten und weniger als Backup für Smartphones wie bei Microsoft, Apple und Google.

#### <span id="page-6-0"></span>**2.2.4 Blu-Ray, DVD und CD**

Die ersten Personal Computer hatten nur sehr wenig Speicherplatz (16 MB, 32 MB später 128 MB). Zur externen Datenspeicherung wurden einfache Audio Kassetten benutzt, die die Daten auf Magnetstreifen speicherten. Eine Revolution am Musikmarkt war dann die Einführung der CD durch Sony. Es dauerte einige Zeit, bis es auch am heimischen PC möglich war, eigene CDs zu brennen.

In der Zwischenzeit wurden CDs aufgrund ihrer begrenzten Speicherkapazität von nur 700 MB von den DVDs abgelöst, die bis zu 4,7 GB Datenvolumen speichern können. Wiederbeschreibbare und doppelschichtige DVDs ermöglichen es sogar mehr als 4,7 GB Datenvolumen zu speichern. DVDs sind in den Formaten DVD -R und DVD +R erhältlich. zu 90 Prozent werden aber nur DVD -R verwendet. Die Blu-Ray-Disc wurde bereits vor einigen Jahren eingeführt. Der absolute Durchbruch ist bisher aber noch nicht gelungen. Die Blu-Ray-Disc kann als Single-Layer 25 GB- und als Dual-Layer 50 GB-Datenvolumen speichern.

#### <span id="page-6-1"></span>**2.2.5 SSD – Solid-State-Drive mit hoher Geschwindigkeit**

Ein Solid-State-Drive bzw. eine Solid-State-Disk (kurz SSD), seltener auch Halbleiterlaufwerk genannt, ist ein nichtflüchtiges elektronisches Speichermedium der Computertechnik. Die Bauform und die elektrischen Anschlüsse können, müssen aber nicht den Normen für Laufwerke mit magnetischen oder optischen Speicherplatten entsprechen. So können Solid-State-Drives auch als PC-Steckkarte ausgeführt sein.

Die Bezeichnung "Drive" (englisch für Laufwerk) bezieht sich auf die bei Computern übliche Definition als Speichermedium. Es handelt sich nicht um Laufwerke im ursprünglichen Sinn, bewegliche Teile sind nicht

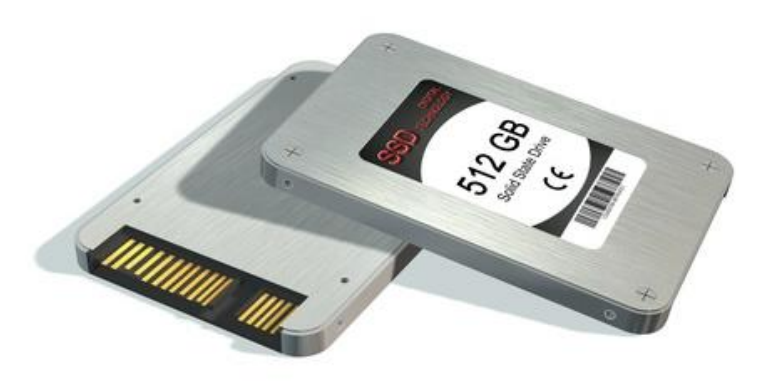

*Foto: Fotolia*

enthalten. SSD-Speicherkarten oder Medien haben den Vorteil, dass sie sehr schnell arbeiten und keine eigene Stromversorgung benötigen. Sie sind relativ klein und leistungsstark. In vielen digitalen Geräten wie Fernsehern, Smartphones, Tablets oder PCs werden diese Speicher heute eingebaut. Allein der höhere Preis bei der Anschaffung verhindert derzeit noch den völligen Siegeszug von SSD Speichermedien.

## <span id="page-6-2"></span>**2.2 Arbeitsspeicher**

Der Arbeitsspeicher — auch Hauptspeicher genannt — ist dafür verantwortlich, dass digitale Daten, die durch Software am PC zur Verfügung gestellt werden, bearbeitet werden können. Der Arbeitsspeicher wird auch als RAM bezeichnet. Je größer und schneller der Arbeitsspeicher, umso schneller ist das Arbeiten mit Software-Programmen am PC möglich. 4GB Arbeitsspeicher sind derzeit Standard. Gamer- und Grafik-PCs haben 32 GB Arbeitsspeicher und mehr eingebaut, um die rechenintensiven Spiele schnell verarbeiten zu können.

## <span id="page-7-0"></span>**2.3 Die Grafikkarte**

Die Grafikkarte ist eine Hardwarekomponente des Computers (Steckkarte), die die Daten für die Bildschirmausgabe verarbeitet. Sie bestimmt die Bildschirmausgabe und ist so für die Bildauflösung, Bildwiederholfrequenz, Farbanzahl und die Geschwindigkeit des Aufbaus der Grafik auf dem Bildschirm verantwortlich. Vor allem Gaming-PCs benötigen spezielle Hochleistungs-Grafikkarten, die den hohen Anforderungen der Spiele an die Bild-Datenverarbeitung gerecht werden. Ohne eine solche Grafikkarte könnten anspruchsvolle Games wie FIFA oder World of Warecraft gar nicht oder nicht ruckelfrei gespielt werden.

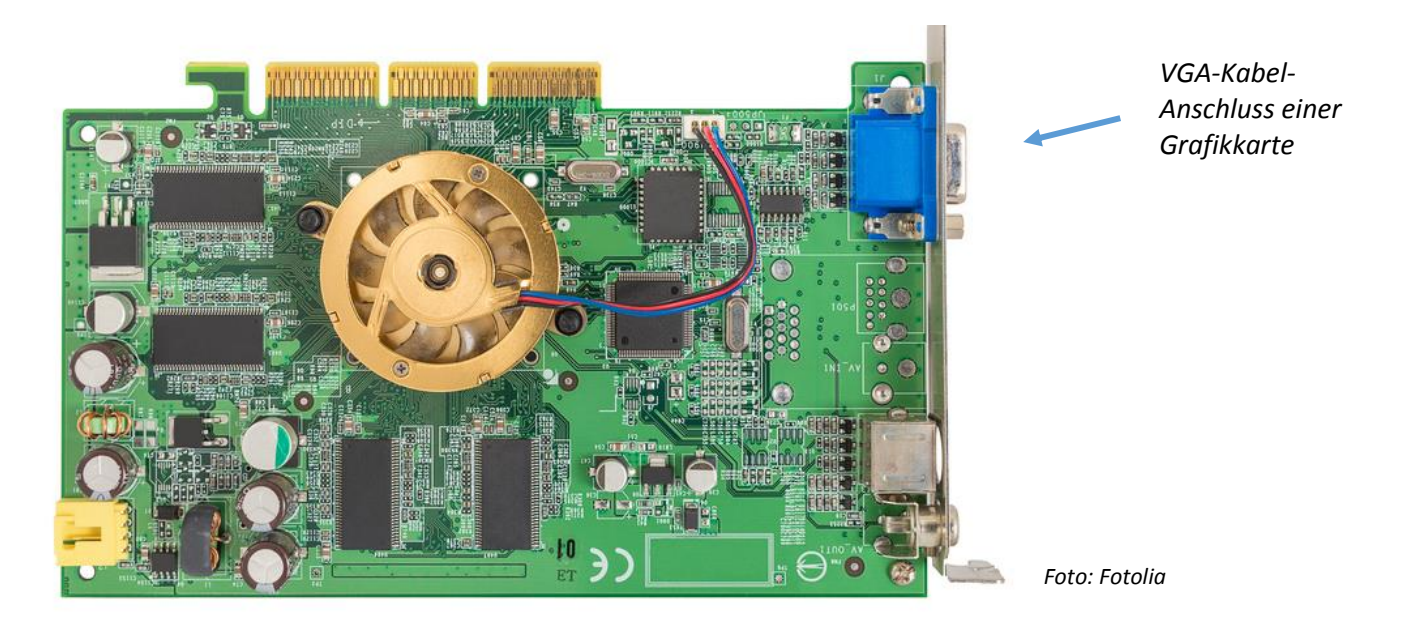

## **2.4 CPU — der Prozessor**

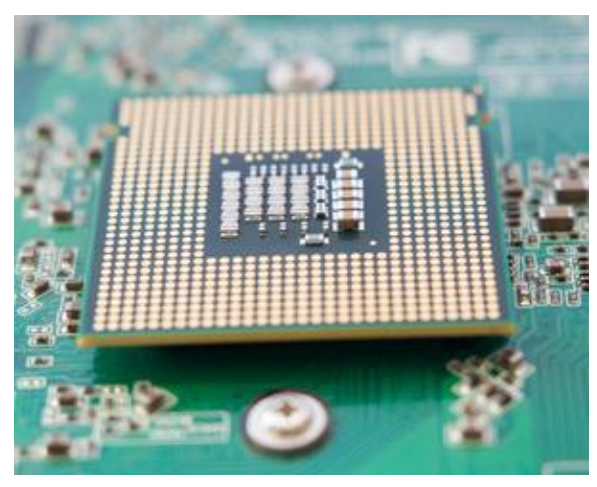

*Foto: Fotolia*

<span id="page-7-1"></span>Abkürzung für "Central Processing Unit" Die CPU, auch Zentraleinheit oder Prozessor genannt, ist das "Gehirn" des Rechners, die zentrale Recheneinheit im Computer, die alle Rechen- und Steueroperationen übernimmt. Der Prozessor ist unmittelbar für die Leistung des Rechners verantwortlich. Weltmarktführer auf dem Markt der Prozessoren ist Intel. Immer wieder werden noch schnellere leistungsstärkere Prozessoren auf den Markt gebracht, die das Verarbeiten von Daten beschleunigen.

Aktuelle Prozessoren arbeiten so schnell, dass die Frequenz mehrere Milliarden Hertz beträgt. Daher werden die Hertz-Zahlen mit Vorsätzen wie Giga (G) für

Milliarden oder Mega (M) für Millionen abgekürzt. Eine Frequenz von ein Gigahertz (GHz) entspricht einer Taktperiode von einer Nanosekunde (1 Nanosekunde = 0,000 000 001 Sekunden).

## <span id="page-8-0"></span>**2.5 Digitales-Daten-Vokabular**

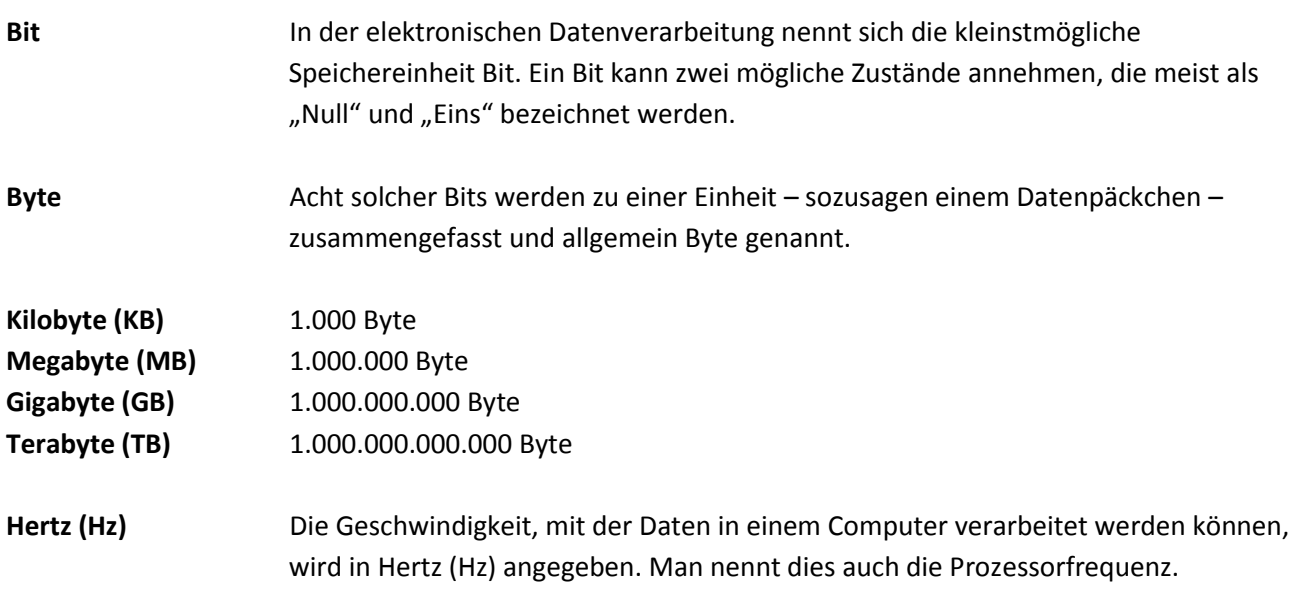

## <span id="page-8-1"></span>**2.4 Netzwerkkarte**

Ebenso spielen auch das Gewicht des Laptops sowie eine gute WLAN Anbindung und die Auflösung des Monitors in der Kaufentscheidung eine Schlüsselrolle. Entscheidend für eine schnelle WLAN Nutzung ist die WLAN-Karte bzw. Netzwerkkarte im Laptop. Auch die Kommunikation mit dem Router, der das WLAN

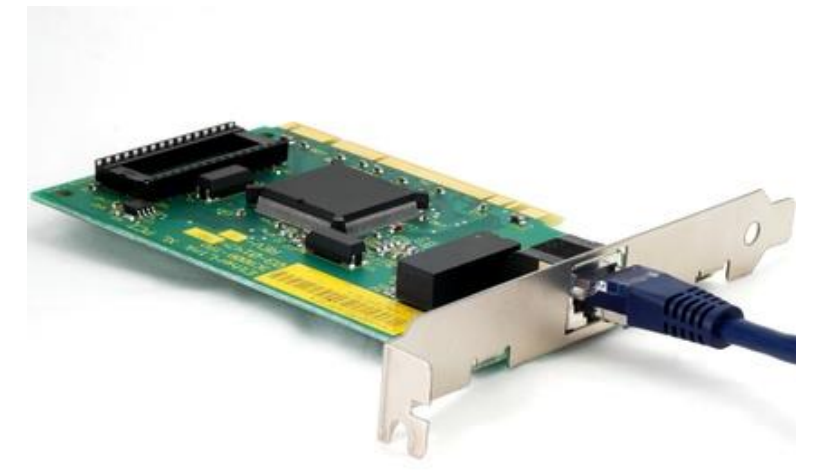

*Eine gute Netzwerkkarte bzw. WLAN-Karte ist entscheidend für eine schnelle WLAN Nutzung. Foto: Fotolia/Sabine*

Signal sendet, muss hardwaretechnisch zusammenpassen, damit eine ideale Datengeschwindigkeit beim Surfen erzielt werden kann. Einige Laptopmodelle bieten auch die Möglichkeit eine SIM-Karte einlegen zu können. Mit einer SIM-Karte eines Internet-Anbieters (Provider) kann der Laptop unabhängig von WLAN-Spots mit dem Internet verbunden werden. Allerdings ist das Datenvolumen vom Nutzer der SIM-Karte zu bezahlen.

Derzeit gibt es mehrere WLAN Normen, mit der WLAN-Router betrieben werden können und die Kommunikation

zwischen WLAN-Router und Laptop stattfindet. 802.11 ist eine Normenfamilie für Wireless Local Area Networks (WLAN). Die Definition der IEEE-802-Normen, die zunächst ganz allgemein den Netzwerkzugriff beschreiben, begann im Februar 1980, daher wurde die Bezeichnung 802 gewählt. Zurzeit besteht die Familie aus 12 Normen: 802.11, 802.11a, 802.11b, 802.11c, 802.11d, 802.11e, 802.11f, 802.11g, 802.11h, 802.11i, 802.11j, 802.11n.

## <span id="page-9-0"></span>**2.5 Kabelanschlüsse**

#### <span id="page-9-1"></span>**2.5.1 HDMI, DVI und VGA**

Um ein Bild vom PC auf den Beamer oder Monitor des Computers zu bekommen braucht man eine Verbindung durch Kabel. Waren lange Zeit die analogen VGA-Kabel in Verwendung, so wurden diese in den vergangenen Jahren zuerst durch digitale DVI-Anschlüsse und heute durch HDMI-Anschlüsse verdrängt. Der Vorteil dieser Anschlüsse liegt in der fast fehlerfreien Bildübertragung. Ein Flimmern, zum Beispiel hervorgerufen durch Spannungsschwankungen oder Beeinflussungen anderer Kabel (Computerkabelsalat) im direkten Umfeld, gibt es bei der digitalen Bildübertragung nicht mehr.

- 1) LAN - Netzwerkanschluss
- 2) USB 2.0 Hardware und Datenübertragung
- 3) eSATA Bildübertragung
- 4) USB 3.0 Hardware und Datenübertragung
- 5) Audio Klinkenbuchse (analog)
- Bildübertragung (digital) 6) DVI
- 7) HDMI Bild/Ton/Daten
- 8) VGA Bildübertragung (analog)

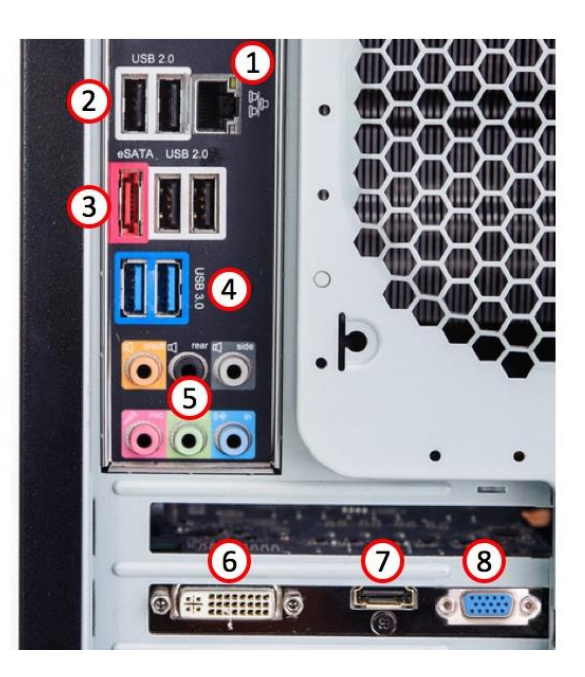

*Foto: Fotolia*

#### <span id="page-9-2"></span>**2.5.2 Patch-Kabel (LAN- oder Netzwerkkabel)**

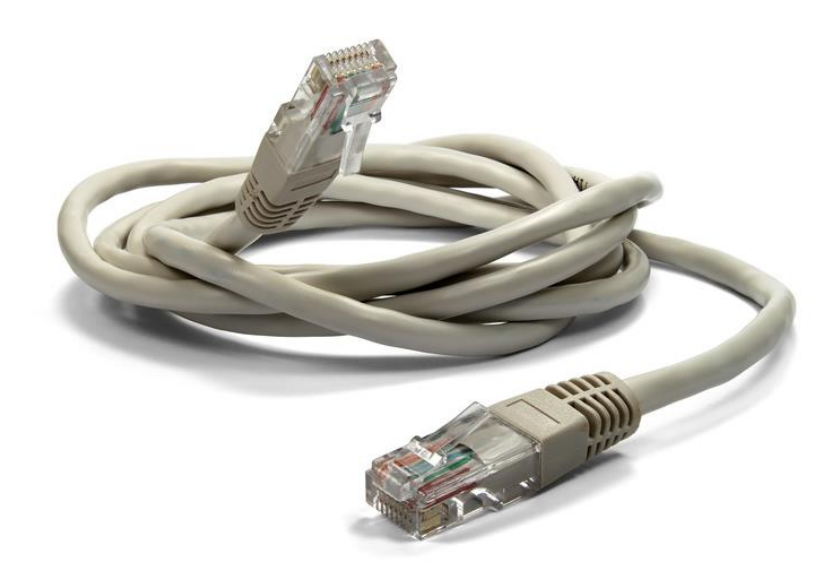

Mit Patch-Kabeln (auch Netzwerkkabel oder LAN-Kabel genannt) wird normalerweise eine Verbindung zwischen Computer und dem Internet oder einem Netzwerk (Schulnetzwerk mit einem Serversystem zum Beispiel) hergestellt. Das Blinken eines grünen Lämpchens auf der Anschlussstelle des Computers zeigt an, dass die Verbindung funktioniert. Leuchten die Lämpchen orange oder gar nicht, ist mit einem Verbindungsproblem zu rechnen.

*Foto: Fotolia*

#### <span id="page-10-0"></span>**2.5.3 USB und Lightning (Schnittstelle)**

In den vergangenen Jahren wurde der USB-Anschluss am PC zum am meisten genutzten Anschluss-System (auch Schnittstelle genannt). Andere, oft leistungsstärkere Anschlusssysteme wie das Firewire-System, konnten sich nicht durchsetzen. Immer wieder verbesserte Datenübertragungsraten sowie die beliebten USB-Datensticks machten die USB-Anschlüsse am PC unverzichtbar. In den meisten Fällen bieten PCs sogar mehrere USB-Anschlussstellen an. Eine immer wichtigere Rolle bei der Datenübertragung spielen in der Zwischenzeit auch die Mini-USB-Anschlüsse. Sie werden vor allem bei Smartphones, Tablets und Gadgets wie Smartwatches zum Aufladen der Akkus und zur Datenübertragung genutzt. In der folgenden Abbildung sind die aktuell am meisten verwendeten Anschlüsse abgebildet.

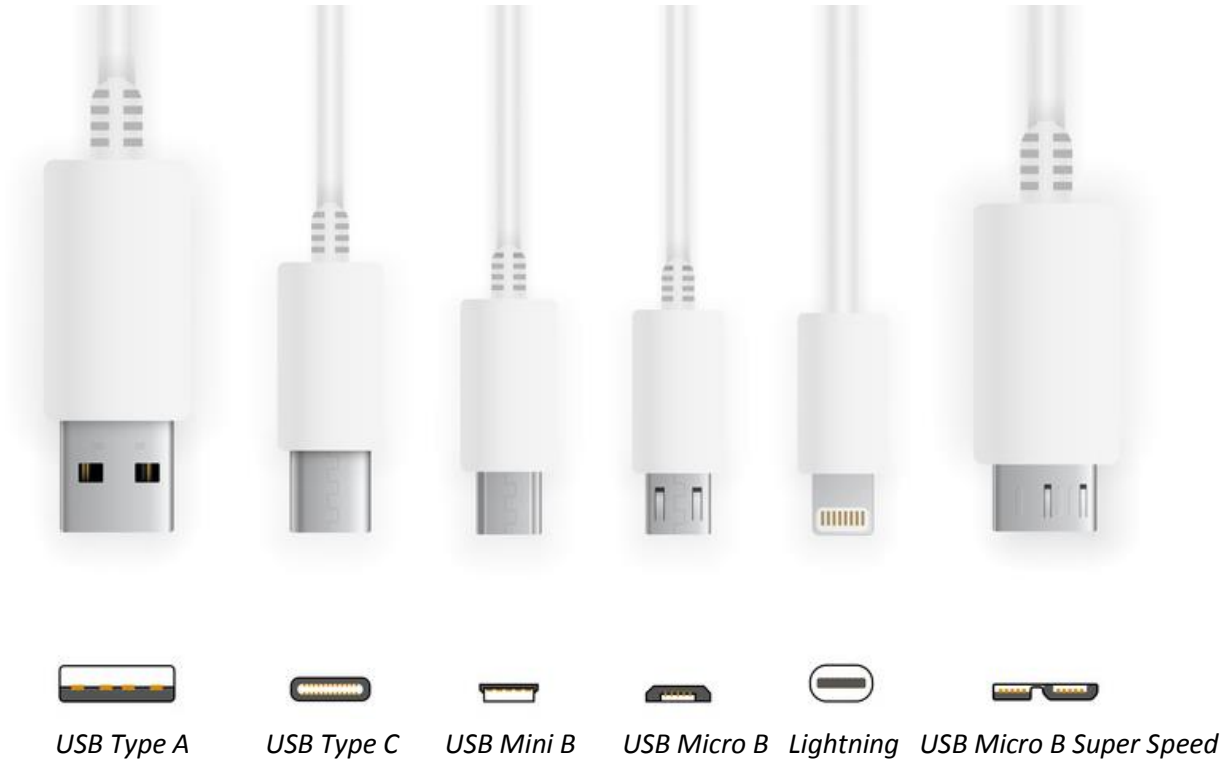

*Foto: Fotolia*

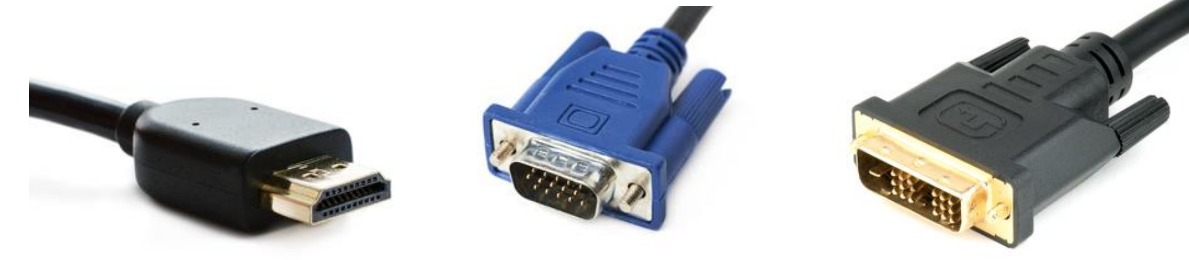

*(von links): Ein HDMI-Kabel zur Datenübertragung, ein VGA- und ein DVI Kabel zur Bildübertragung Fotos: Fotolia*

## <span id="page-11-0"></span>**3. Software**

## <span id="page-11-1"></span>**3.1 Bios/UEFI — Starten des PCs ohne Betriebssystem**

Das Programm BIOS (von englisch "basic input/output system") ist auf der Hauptplatine eines PC abgelegt und wird unmittelbar nach dessen Einschalten ausgeführt. Aufgabe des BIOS ist es unter anderem, den PC zunächst funktionsfähig zu machen und im Anschluss das Starten bzw. Installieren eines Betriebssystems einzuleiten. Bei Laptops und Notebooks nennt man dieses Programm UEFI (Unified Extensible Firmware Interface). Mit diesen meistens vorinstallierten Software-Anwendungen können auch Sicherheitseinstellungen vorgenommen werden. So kann man auch ein Passwort festlegen, um ein unerlaubtes Löschen der Festplatte oder Installieren von Betriebssystemen zu verhindern.

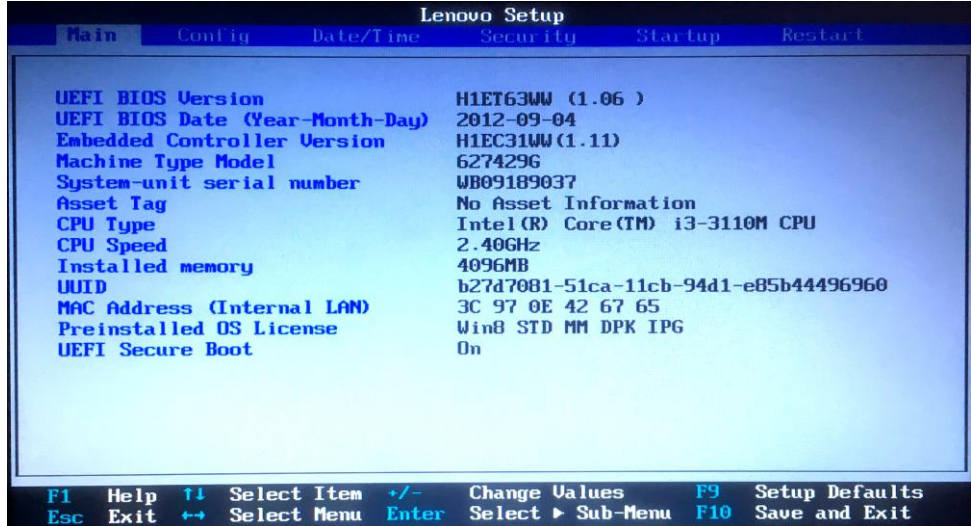

*Auf einem Laptop nennt sich die vorinstallierte Schnittstelle zwischen Hardware und dem zu installierendem Betriebssystem UEFI.*

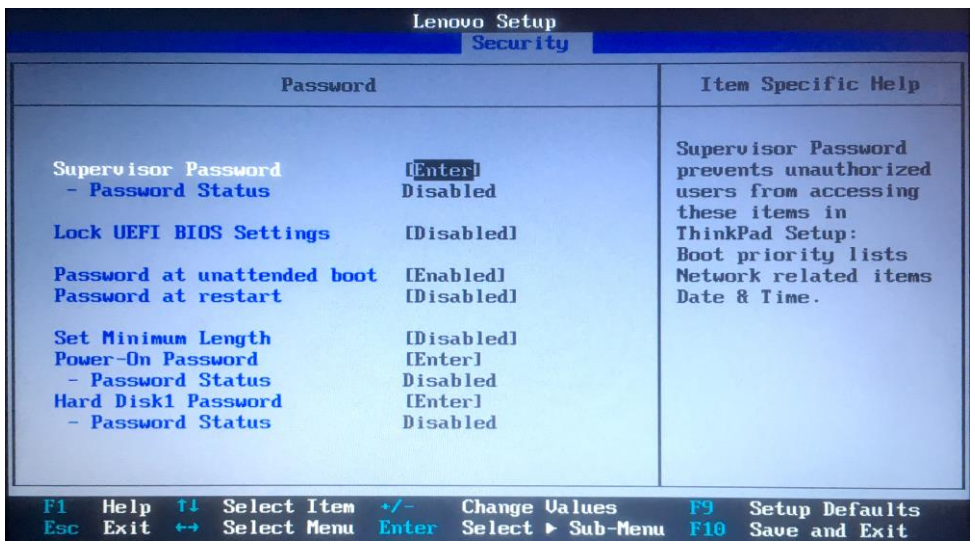

*Im BIOS (PC) oder UEFI (Laptop) kann nach dem Start des Gerätes zum Beispiel ein Passwort festgelegt werden, dass ein unerlaubtes Installieren oder Löschen des Betriebssystems verhindert. Fotos: Mehnert*

## <span id="page-12-0"></span>**3.2 Das Betriebssystem**

Das Betriebssystem ist jene Software, ohne die man als Anwender (User) am PC nicht arbeiten kann. Das Betriebssystem ist vergleichbar mit unserem Staatssystem. Der Staat organisiert etwa den Straßenbau und das Krankensystem, also Dinge, von denen alle profitieren. Am PC sorgt das Betriebssystem dafür, dass man überhaupt etwas abspeichern kann, dass man etwas löschen kann, dass es ein Ordnersystem gibt, dass Programme verwaltet werden können, dass man die Bildschirmauflösung ändern kann und so weiter. Die weltweit am meisten benutzten Betriebssysteme stammen von Microsoft und nennen sich Windows.

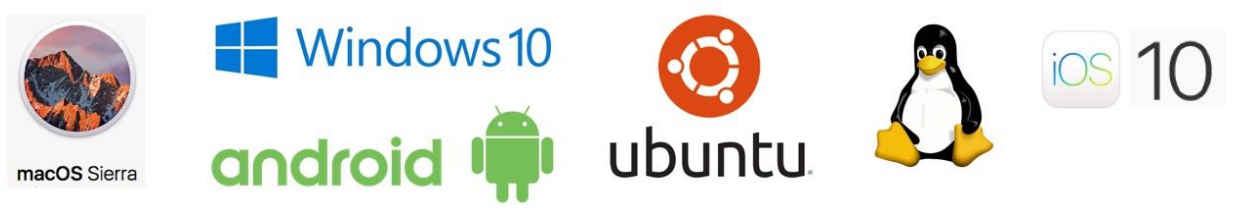

*Grafik: Mehnert*

Windows XP war eines der erfolgreichsten Betriebssysteme der vergangenen Jahre. Windows 10 ist das vorläufig modernste Betriebssystem für PCs von Microsoft. Konkurrenz bekommt Microsoft von Apple. Die Mac-Rechner arbeiten mit eigenen Apple-Betriebssystemen, genannt OSX. 2016 führte Apple das Betriebssystem OSX Sierra ein. Die Konkurrenz zwischen Microsoft und Apple führte in den vergangenen Jahren dazu, dass es in vielen Teilen der Betriebssysteme Anpassungen der beiden Anbieter gegeben hat. Neben den beiden Marktführern gibt es auch das Freeware- (Gratis-Software) Betriebssystem Linux. Dieses Betriebssystem wird von freiwilligen Entwicklern weltweit in einer Internet-Zusammenarbeit auf freiwilliger Basis entwickelt. Bei Smartphones und Tablets dominiert Google mit seinem Betriebssystem Android.

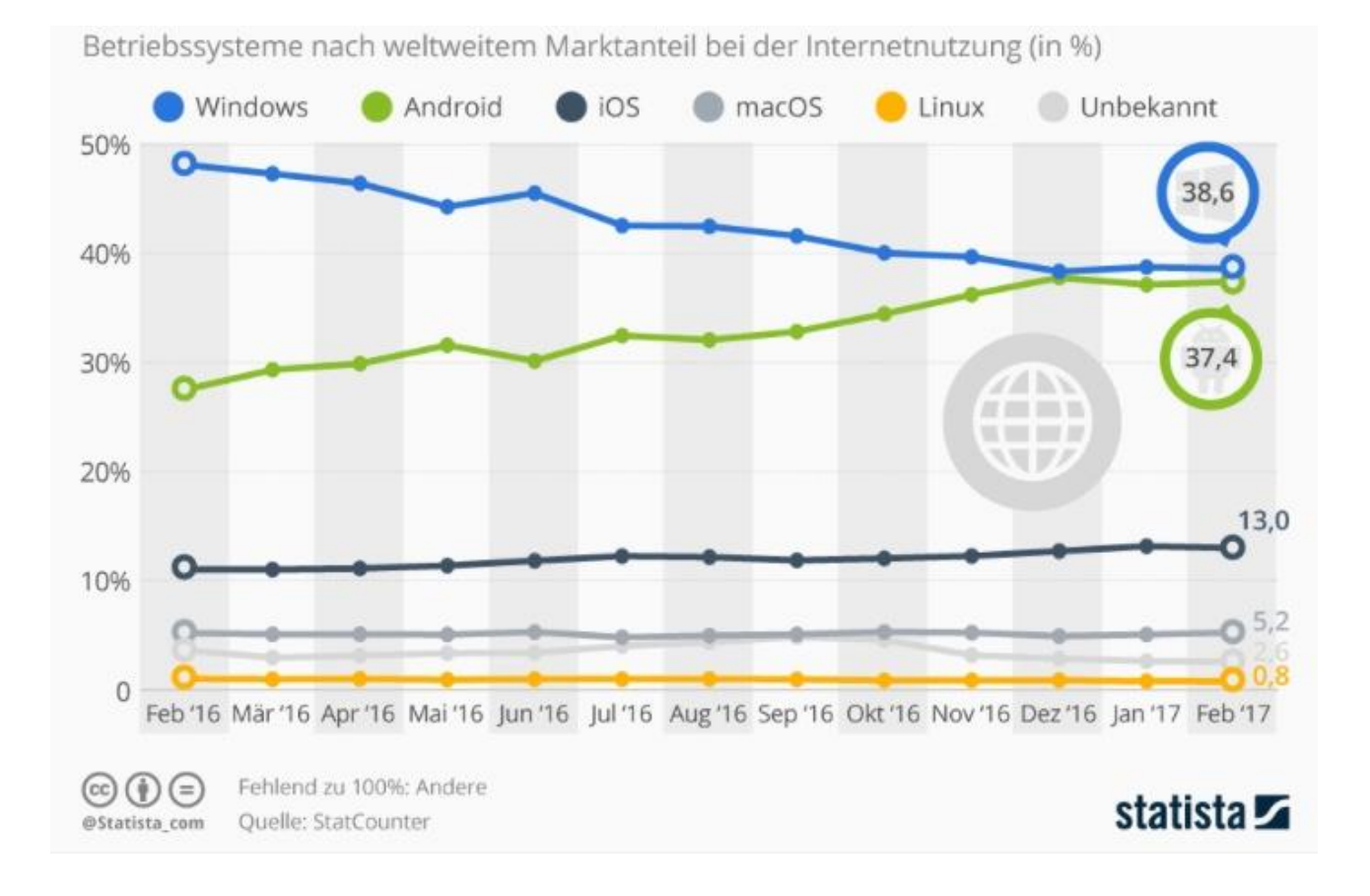

## <span id="page-13-0"></span>**3.3 Dokumenten-Bearbeitung mit Microsoft Office oder Open Office**

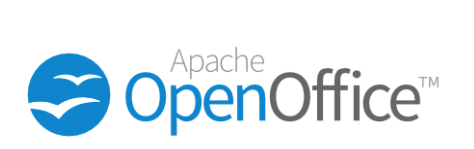

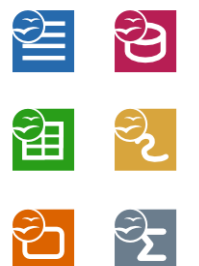

Die weltweit am meisten gebrauchte User-Software stammt von Microsoft. Unter dem Paket-Namen MS-Office werden vier Software-Programme angeboten, die weltweit zu Hause, in Schulen und Büros in Verwendung sind. Zur Erstellung von

Schriftstücken wird MS-Word verwendet. Zur *Foto: Apache*

Bearbeitung von Zahlen wird das Programm Excel angeboten. Für Präsentationen wird das Programm Power Point verwendet. Immer größer werdende Konkurrenz bekommt MS Office von der Freeware (Gratissoftware) Apache Open Office. Eine Software, die als freies Projekt unter der Federführung vom Software-Konzern Oracle, entwickelt wird. Die Software kann auf allen Betriebssystemen angewendet werden. Microsoft Office Dateien können mit OpenOffice geöffnet und bearbeitet werden. Umgekehrt funktioniert eine Bearbeitung nicht. Apple bietet ebenfalls Software zur Dokumentenbearbeitung an. Unter dem Namen Numbers, Keynote und Pages kann man mit diesen Anwendungen auf IOS Geräten Dokumente bearbeiten. Da diese Software-Anwendungen aber nicht oder nur über Umwege kompatibel mit anderen Anwendungen sind, ist die Zahl der Nutzer eher gering.

Das Unternehmen Adobe bietet mit dem Software Format .pdf eine sichere Variante zum Dokumenten-Austausch an. Während sich in herkömmlicher Dokumenten-Software auch Viren verbreiten lassen, gelten pdf-Dateien als relativ sicher. PDF-Dateien können nur mit dem kostenpflichtigen Programm Adobe Acrobat bearbeitet werden. Mit der Freeware Adobe Reader können Dokumente nur gelesen werden.

## <span id="page-13-1"></span>**3.4 Internet-Browser**

Um die Milliarden an Websites des Internets nutzen zu können, braucht man nicht nur einen Internet-Zugang am PC, sondern auch eine Software, die die Websites erlebbar machen. Diesen Software-Typ nennt man Browser. Browser sind in der Regel gratis, also müssen nicht gekauft werden. Standardmäßig liefert Microsoft mit dem Betriebssystem Windows auch den Browser Internet Explorer an. Dieser ist weltweit am Meisten in Verwendung. An zweiter Stelle rangiert heute aber bereits der Freeware Browser Firefox, der ebenfalls von freiwilligen Entwicklern als gratis Software angeboten wird. Apple bietet den Browser Safari an, der vor allem auf Apple-Produkten standardmäßig verwendet wird. Neben diesen Browsern gibt es noch eine Reihe anderer Browser-Anbieter, die allerdings bisher am Markt noch nicht den Durchbruch geschafft haben.

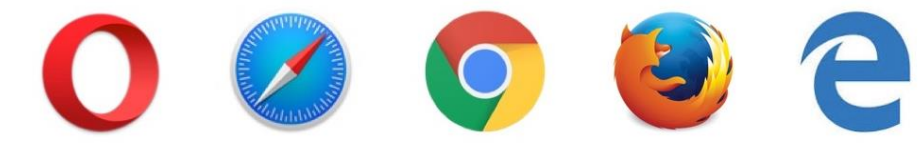

*Grafik: Mehnert*

Die bekanntesten Webbrowser in zufälliger Reihenfolge (von links):

- 
- 
- 
- 
- 
- **1. Opera** unabhängiger Webbrowser auf allen Betriebssystemen installierbar **2. Safari** von Apple, hauptsächlich in Verbindung mit dem Apple Betriebssystem IOS **3. Google Chrome** entwickelt von Google, auf allen Betriebssystemen anwendbar **4. Mozilla Firefox** unabhängiger Webbrowser, auf allen Betriebssystemen installierbar **5. Microsoft edge** von Microsoft, ab Betriebssystem Windows 10 installiert

## <span id="page-14-0"></span>**3.5 Anti-Viren-Software**

Durch die zunehmende Nutzung des Internets haben sich auch die Attacken von bösartigen und kriminellen Usern verstärkt. Angriffe auf private und kommerzielle PCs gehören heute zum Alltag. Die Nutzung eines Computers mit Internetanschluss ohne entsprechende Anti-Viren-Software führt daher schnell dazu, dass der PC mit Viren oder Würmern verseucht ist. Im schlimmsten Fall kann dies zur Vernichtung aller am PC gespeicherten Daten führen. Aber auch das Ausspionieren von wichtigen Daten und Zugangspasswörtern am PC wird durch Firewalls und Anti-Viren-Software verhindert. Das regelmäßige aktualisieren (updaten) dieser Software-Programme ist für einen optimalen Schutz enorm wichtig. Immer mehr werden heute auch Viren per USB-Datenstick verbreitet. Das Erkennen von Viren auf solchen Datenträgern ist also ebenso ein enorm wichtiger Bestandteil der Funktion von Anti-Viren-Software-Lösungen. Anti-Viren-Software ist zumeist kostenpflichtig und ein wichtiger Umsatzträger der Computerbranche. Im Internet werden aber auch kostenlose Anti-Viren-Programme angeboten. Oft aber nur als Standard-Version. Möchte man den vollen Umfang einer solchen Software nutzen, so muss man dafür bezahlen.

Die Zeitschrift KONSUMENT (VKI – Das österreichische Testmagazin) hat Virenschutz-Software getestet. In dem Artikel (https://www.konsument.at/computer-telekom/sicherheitssoftware-virenschutz) werden die wichtigsten Tipps zusammengefasst, auf die man als User bei der Auswahl von Antiviren-Software achten sollte.

KONSUMENT: "Die Pakete beinhalten erweiterte Funktionen wie Firewall, Antiphishing, Elternkontrolle (Parental Control) oder Onlinebanking-Schutz. Der Vorteil der integrierten Firewall (zur Unterbindung unerwünschten Datenverkehrs) ist das bessere Zusammenspiel der Komponenten. Gleiches gilt für die Antiphishing-Funktion, welche die Weiterleitung auf verdächtige Internetseiten verhindern soll, und für die Warnung vor automatisch aufspringenden Fenstern (Pop-ups). Je nach persönlichem Bedarf sind die Kontrollmöglichkeit der Internetaktivitäten des Nachwuchses und/oder der Banking-Schutz interessant. Letzterer blockiert bei Nutzung des Onlinebankings alle anderen Verbindungen zum Internet. Und wer häufig via USB-Sticks Daten austauscht, der ist mit einer gut funktionierenden Überwachung des Datentransfers via USB auf dem richtigen Weg."

Microsoft als größter Anbieter von Betriebssystemen, bietet erst seit Windows 8 und nun verstärkt mit Windows 10 ein integriertes Virenschutz-Programm an. Dieses ist allerdings in den Funktionen auf das Minimum reduziert. Mit Windows Essentials und dem darin integrierten "Defender" trägt Microsoft dem gesteigerten Sicherheitsbedürfnis im Umgang mit Computern und Smartphones Rechnung. Apple wurde bisher von größeren Viren-Attacken mit seinen Produkten verschont. Der geringe Marktanteil an Apple-Computern sowie die eingeschränkte, nur auf Apple-Produkte anwendbaren Betriebssysteme und Software machte es für Hacker unattraktiv tätig zu werden. Die Auswahl an Anti-Viren-Software für Apple Produkte ist daher sehr gering.

Die bekanntesten Anti-Viren-Programme für Microsoft Betriebssysteme sind

**Norton by Symantec G Data Bitdefender Kaspersky Avira McAfee Avast**

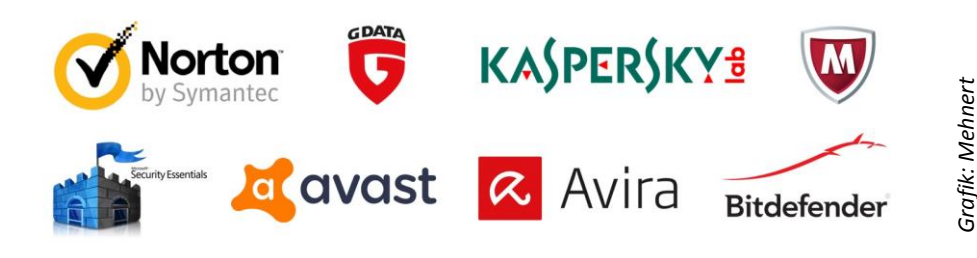

Die meisten Hersteller von Anti-Virensoftware bieten gratis Versionen Ihrer Produkte mit eingeschränkten Funktionen an. Wer mehr Sicherheit und Funktionen möchte, kann dann nach einer Testphase die gesamte Software kaufen oder sich monatlich binden und die Software mieten.

#### <span id="page-15-0"></span>**3.5.1 Die 10 wichtigsten Sicherheits-Regeln**

1.) Führen Sie regelmäßig Updates durch (vor allem Betriebssysteme sollten laufend upgedatet werden)

2.) Surfen Sie nur auf vertrauenswürdigen Seiten

3.) Halten Sie Ihre Antiviren-Programme immer am Laufenden.

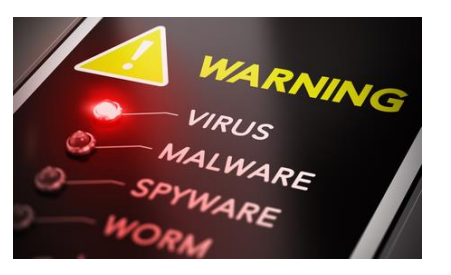

oto: Fotolia *Foto: Fotolia*

4.) Setzen Sie auf starke Passwörter (z.B.: NeuBau87-2, mind. 6 Stellen, darunter Zahlen und Buchstaben groß und klein, Sonderzeichen). Ändern sie regelmäßig wichtige Passwörter. Verwenden Sie keinesfalls nur ein Passwort für alle Ihre Logins. Speichern Sie keinesfalls Ihre Passwörter und Benutzerdaten am Smartphone oder Computer ab. Bekommen Kriminelle Zugang zu Ihrem Gerät können Sie alle Ihre Daten abrufen oder Geld von Ihnen stehlen. Um die vielen Passwörter und Benutzer-Daten trotzdem verwalten zu können, empfiehlt es sich diese wichtigen Daten analog, also in einem Notizbuch aufzuschreiben. Dieses Buch sollten Sie allerdings sicher und unauffällig zu Hause oder am Arbeitsplatz aufbewahren. Die Wahrscheinlichkeit, dass Sie ein Hacker online angreift und gleichzeitig in Ihr Haus oder Büro eindringt ist eher gering. Einbrecher haben es meistens auf Schmuck und Bargeld abgesehen. Unauffällige Notizbücher werden wohl eher selten gestohlen.

5.) Bleiben Sie misstrauisch: Öffnen Sie keine Mails oder Nachrichten, die Sie von Unbekannt geschickt bekommen. Auch Nachrichten und Mails von Bekannten könnten mit Viren infiziert sein. Besonders gefährlich sind Dateianhänge mit den Endungen .exe oder .zip. Als Rechnungen oder Bewerbungen getarnte Mails und Nachrichten können Ihren Computer oder Smartphone mit einem Klick infizieren.

#### 6.) Nutzen Sie Bookmarks (Lesezeichen) und sichere Verbindungen

(Bookmarks=Lesezeichen helfen eine einmal gefundene Seite auch ohne Suchmaschine wiederzufinden. Erfahrene Internetanwender sammeln Lesezeichen und kommen so häufig auf tausende von Einträge und verhindern so, unabsichtlich auf unsichere Websites zu stoßen).

7.) Schützen Sie Ihre Privatsphäre: Veröffentlichen Sie keine kompromittierenden oder zu freizügigen Fotos von sich im Internet. Auch nicht auf Anfrage. Solche Bilder können kaum noch gelöscht werden und könnten Ihnen später ein Hindernis bei einer Job-Bewerbung oder auch privat sein. Firmen und Privatleute informieren sich heute oft über Menschen im Internet, wenn man sie besser kennen lernen oder sie einstellen möchte.

#### 8.) Mehrere E-Mail-Adressen verhindern Spam-Mails.

(Legen Sie sich eine Webmailadresse (gmx, yahoo, hotmail usw.) an, um diese wenn notwendig im Internet angeben zu können. So verhindern Sie am ehesten, dass Ihre eigentliche Haupt-Mailadresse in die Hände von SPAM-Versendern gelangt.)

9.) Augen auf beim Onlinekauf: Niemand hat etwas zu verschenken. Ist etwas extrem billig oder sollen sie im Voraus von Unbekannten kaufen, lassen Sie lieber die Finger vom Kauf. Sicherheit bieten spezielle Bezahlprogramme wie paypal. Kaufen Sie nur auf bekannten und vertrauenswürdigen Websites.

10.) Geben Sie nie leichtfertig Passwörter oder Kreditkartendaten bekannt!!!!!

11.) Eine der wichtigsten Regeln ist: Machen Sie regelmäßig Backups Ihrer wichtigsten Daten. Sichern Sie Ihre Daten extern mit Hilfe einer externen Festplatte oder einem Cloud-Speicher. Ist das Backup Medium mit dem PC verbunden, können auch die Backup Dateien infiziert oder unbrauchbar gemacht werden. Trennen Sie daher Ihr Backup-System vom Computer oder Smartphone.

#### <span id="page-16-0"></span>**3.5.2 Tipps gegen Phishing**

Als Phishing wird das Stehlen von vertraulichen Daten über gefälschte Mails und Websites bezeichnet.

1.) E-Mails, die zur Eingabe von vertraulichen Daten auffordern, sollten von Ihnen unbedingt ignoriert werden. Seriöse Unternehmen werden Sie dazu niemals auffordern!

2.) Surfen Sie nur auf verschlüsselten Websites. Nur dort sind Ihre Login-Daten sicher. Diese Websites erkennen Sie daran, dass sie mit "https://" beginnen. Geben Sie Login-Daten nur auf Internetseiten ein, die verschlüsselt sind.

3.) Kriminelle fälschen sogar Websites, um an User-Daten zu kommen. Sie sollten daher genau darauf achten, dass Sie die Original-Website nutzen. Legen Sie sich in Ihrem Web-Browser Lesezeichen oder Favoriten Websites an und klicken Sie diese an, wenn Sie zum Beispiel auf die Website Ihrer Bank gelangen wollen. Nutzen Sie nicht leichtfertig Verlinkungen auf anderen Websites oder in Suchmaschinen, um auf wichtige Websites zu gelangen. Diese könnten manipuliert sein.

## <span id="page-16-1"></span>**3.6 Games und Spiele-Software — Apps**

Einer der umsatzstärksten Software-Bereiche stellen Games und Spiele dar, die man am Computer spielen kann. Onlinespiele gewinnen dabei immer mehr an Bedeutung. Selbst die Kinobranche wurde von der Spielebranche, was die Umsätze betrifft, bereits überholt. Um die grafisch aufwändigen Spiele am PC spielen zu können sind meist spezielle Rechner (Gamer-PCs) notwendig, die leistungsstarke Grafikkarten und Arbeitsspeicher eingebaut haben. Zu den bekanntesten Games gehören zum Beispiel FIFA 2017, Super Mario, Minecraft, Call of Duty, Grand Theft Auto, World of Warcraft. Apps (aus dem engl. für Anwendungsprogramme) erobern nach dem Smartphone-Markt und dem Tablet-PC-Markt nun auch immer mehr den PC-Markt. Apps werden in der Regel aber nicht über den Handel vertrieben, sondern ausschließlich im Internet. Spiele für Smartphones und Tablets gewinnen hier immer mehr an Marktanteilen.

Eine rasante Entwicklung legten die sogenannten Apps hin. Ein App ist eine Anwendungs-Software, die in Online-Stores, sogenannten App-Stores gekauft werden können. Apps lösen immer mehr die klassischen Software-Verkäufe per DVD ab. Praktisch jedes App oder Software kann direkt über das Internet gekauft und direkt heruntergeladen werden.

Viele User wollen für Software nicht viel bezahlen, am besten diese gratis nutzen. Die Hersteller haben das illegale Downloaden von Apps und Software immer schwerer gemacht. Daher greifen viele User auf sogenannte Freeware zurück. Das sind Programme, die gratis genutzt werden können. Immer wieder finden sich Programmierer, die unentgeltlich an Freeware arbeiten und diese dann gratis für alle User weltweit zum Download anbieten. Viele Software-Hersteller reagieren auf diesen Trend und bieten Ihre Software und Apps gratis zum Testen an. Sie hoffen, dass nach einer Testphase die User das Gesamtpaket der Software kaufen.

Zu den nützlichsten Freeware-Produkten gehören laut dem deutschen Online-Magazin techbook.de:

Avast Free Antivirus 2017 – Antiviren-Software Open Office – Dokumenten-Software GIMP – Bildbearbeitungs-Software MusicBee – Mediaplayer Lightworks Free – Videoschnittprogramm

## <span id="page-17-0"></span>**4. Arbeitsauftrag 1: Stationen-Betrieb**

Bilden Sie selbstständig kooperative Lerngruppen zu drei bis maximal vier SchülerInnen. Am Ende gibt es maximal vier Gruppen. Diese Gruppen verteilen sich dann auf die vier vorbereiteten Stationen. Ernennen Sie eine/n Schüler/in zur/m Zeitwächter/in, der/die nach 50 Minuten ein Zeichen gibt, dass die Gruppen einen Stationswechsel vornehmen. Am Ende soll jede Gruppe jede Station durchlaufen haben und damit vier Präsentationen vorbereitet haben. Ist Eure Elektrohandels-Gruppe zu klein, um diesen Stationen-Betrieb durchzuführen, so können die Stationen natürlich auch der Reihe nach erarbeitet werden.

#### **Station 1:**

Besorgen Sie vorab (mit Hilfe Ihrer Lehrperson) einen alten Computer (zum Beispiel im örtlichen Recycling-Hof), den Sie auseinander bauen können. Beschreiben Sie mit Hilfe Ihrer Unterlagen und mit Hilfe des Internets jene Teile, die Sie aus dem Computer ausbauen. Auf jeden Fall ausgebaut und beschrieben werden sollten die Hardware-Teile "Festplatte", "Arbeitsspeicher", "Grafikkarte" und "CPU". Fertigen Sie eine Power Point Präsentation an, in der Fotos von Teilen gezeigt werden, die Sie aus dem PC ausgebaut haben. Sie sollen bei einer Präsentation in der Lage sein, diese Hardware Teile zu benennen und zu erklären, welchen Zweck diese haben. Fertigen Sie mindestens drei und maximal sechs Folien an. Laden Sie die Power Point auf die Seite eines kostenlosen Cloud-Dienstes hoch und geben Sie Ihrer Lehrperson Zugang zu dieser Datei. Sie haben dazu genau 50 Minuten Zeit.

#### **Station 2:**

Bereiten Sie eine Power Point Präsentation zum Thema Speichermedien und doppelte Datensicherung vor. Beschreiben Sie darin welche Speichermedien es gibt und welche Vor- und Nachteile diese haben. Fertigen Sie mindestens drei und maximal sechs Folien an. Laden Sie die Power Point auf die Seite eines kostenlosen Cloud-Dienstes hoch und geben Sie Ihrer Lehrperson Zugang zu dieser Datei. Sie haben dazu genau 50 Minuten Zeit.

#### **Station 3:**

Ihre Lehrperson sollte Ihnen verschiedene Kabel zur Verfügung stellen, die man zum Betrieb eines Computers oder andere digitaler Geräte braucht. Sollte dies nicht möglich sein wenden Sie sich an den Administrator Ihrer Schule und fragen Sie nach solchen Kabeln. Erarbeiten Sie eine Vorführung der Anschlüsse und Kabel, gerne mit Hilfe einer Power Point Präsentation. Versuchen Sie auch Geräte wie Ihre Smartphones oder Fotokameras mit dem Computer zu verbinden. Zeigen Sie dabei, welche unterschiedlichen Kabel und Anschlüsse die verschiedenen Hersteller der Geräte benutzen. Sollten wichtige Kabel fehlen, können Sie diese selbstständig in Eurem Vortrag aufnehmen und mit Hilfe von Fotos aus dem Internet beschreiben. Laden Sie die Power Point auf die Seite eines kostenlosen Cloud-Dienstes hoch und geben Sie Ihrer Lehrperson Zugang zu dieser Datei. Sie haben dazu genau 50 Minuten Zeit.

#### **Station 4:**

Untersuchen Sie, welche Programme auf Ihren Schulcomputern verwendet werden. Erarbeiten Sie dabei einen Vortrag als Power Point Präsentation, in dem Sie kurz das verwendete Betriebssystem, den Browser, die Anti-Viren-Software und die am PC installierten Programme vorstellen. Versuchen Sie dabei den Nutzen dieser Software-Lösungen für den User heraus zu arbeiten. Laden Sie die Power Point auf die Seite eines kostenlosen Cloud-Dienstes hoch und geben Sie Ihrer Lehrperson Zugang zu dieser Datei. Sie haben dazu genau 50 Minuten Zeit.

## <span id="page-18-0"></span>**5. Arbeitsauftrag 2 (Telekom):**

## <span id="page-18-1"></span>**Datensicherheit und Datenschutz – Kundensituation**

Ein Kunde kommt zu Ihnen in den Shop und ist vollkommen verzweifelt. Durch ein Spam-Mail wurde die Software seines Smartphones so sehr beschädigt, dass er keinen Zugriff mehr auf seine Daten hat. Weil er den PIN-Code seiner Bankomatkarte am Smartphone abgespeichert hatte, räumten Unbekannte auch noch sein Bankkonto ab und verursachten einen Schaden von rund 800 Euro.

- 1.) Informieren Sie sich über die wichtigsten Virenprogramme für IOS und Android sowie Microsoft Smartphones. Beschreiben Sie die Funktionsweise dieser Virenprogramme. Informieren Sie Ihren Kunden auch über die Kosten für solche Viren-Apps für Smartphones.
- 2.) Welche Vorkehrungen müssen Smartphone User treffen, um Angriffe von Viren und anderer Schadsoftware abzuwenden.
- 3.) Recherchiere, welche Schadsoftware es gibt und wie Kriminelle an Daten oder Informationen von Smartphone-Usern gelangen. Beschreiben Sie auch Tricks und Angriffe, mit denen Smartphone Usern Passwörter entlockt werden oder Smartphone Nutzer in eine Falle gelockt werden.
- 4.) Auch in sozialen Netzwerken lauern Gefahren, durch die Menschen in Bedrängnis gebracht werden können. In den Medien ist von Cyber-Mobbing die Rede. Der Begriff "Sexting" taucht ebenfalls immer wieder in Medien auf und die betroffenen Menschen leiden oft unter den Reaktionen auf Ihr Handeln. Beschreibe die Gefahren im Umgang mit sozialen Medien und wie sich ein Smartphone-Nutzer verhalten sollte, damit er nicht in eine Falle gerät oder mit negativen Reaktionen von anderen Social-Media-Nutzern zu rechnen haben.
- 5.) Welche Standard-Sicherheitsmaßnahmen bieten die drei meistgekauften Smartphones von Samsung, Apple oder Microsoft? Wie schützt man seine Passwörter und PINs, damit sie sicher vor Zugriff von außen sind.
- 6.) Smartphones werden immer öfter im Zahlungsverkehr genutzt. Welche Gefahren lauern dabei auf Nutzer und wie müssen sich Nutzer verhalten, damit Sie nicht Gefahr laufen finanziellen Schaden zu erleiden.
- 7.) Neben dem Datenschutz spielt auch die Datensicherheit eine große Rolle. Damit Daten bei Verlust, Diebstahl oder defektem Smartphone nicht verloren gehen, müssen Nutzer bestimmte Vorkehrungen treffen. Beschreiben Sie die unterschiedlichen Möglichkeiten, sein Smartphone vor Datenverlust zu schützen. Erklären Sie dabei die gängigen Fachausdrücke (Backup, doppelte Datensicherung usw.)
- 8.) Beschreiben Sie, wie Sie die oben beschriebene Kundensituation abwickeln würden. Bieten Sie dem Kunden eine gute Lösung an, die Ihm seine Sorgen erleichtern. Beraten Sie den Kunden zum Thema Datenschutz und Datensicherheit.

## <span id="page-19-0"></span>**6. Arbeitsauftrag 3: EDV Begriff-Lexikon**

Lesen Sie die in dem Begriff-Lexikon angeführten Begriffe. Im Verkaufsgespräch sollen Sie in der Lage sein einem Kunden diese Begriffe zu erklären, sollte er sie nicht kennen. Finden Sie mit Hilfe dieser Lernunterlagen und mit Hilfe des Internets zusätzlich zehn Begriffe, um die Sie das Begriff-Lexikon erweitern. Erklären Sie in wenigen Worten und so einfach wie möglich mit Ihren eigenen Worten diese Begriffe.

- **Desktop** grafische Benutzeroberfläche (auch Schreibtisch genannt)
- **Browser** Software zum Einstieg ins Internet. Software zur grafischen Darstellung von Websites
- **PC Profil** Auf einem PC oder Server können mehrere Profile für unterschiedliche User angelegt werden
- **Passwort** Auch Kennwort genannt: Schützt eine Software oder eine Hardware vor unbefugtem Benutzen
- **Provider** Anbieter von Internet, E-Mail und Website-Diensten
- **Doppelte Datensicherung** Daten können durch Missbrauch oder durch Verlust der Hardware verloren gehen. Darum sollten wichtige Daten immer doppelt gesichert werden, um im Notfall darauf zurückgreifen zu können.
- **Laufwerk** Für unterschiedliche Anwendungen können am PC oder Server verschiedene Laufwerke mit unterschiedlichen Aufgaben angelegt werden. Laufwerke haben meistens Buchstaben in Klammern z.B. (H) als Namen
- **Backup** Mit einem Backup wird der gesamte Inhalt eines PCs, Notebooks, Tablets oder Smartphones auf einer externen Festplatte oder in einer Cloud abgespeichert
- **Cloud** Auch Cloud Dienst genannt: Hier können Daten im Internet abgespeichert werden.
- **User** eine Person, die am Computer mit der vorhandenen Hard- und Software arbeitet, ohne Hard- und Software zu verändern.
- **Administrator** Als Administrator wird jene Person bezeichnet, die alle Rechte auf einem oder mehreren PCs besitzt und damit auch Software installieren und Hardware austauschen kann.
- **Firewall** wird ein Sicherungssystem genannt, das das unerlaubte Eindringen von außen auf einen PC verhindert
- **Pishing** Beim Pishing versuchen Kriminelle durch Fälschen von Websites, mit gefakten E-Mails oder Nachrichten an Daten von Usern zu gelangen, um mit diesen Daten an Geld oder wichtige Informationen zu gelangen.
- **Apps** Auch mobile App genannt, bezeichnet eine Anwendungs-Software. Apps sind meist kleine, nützliche Anwendungen für das Smartphone oder Tablet. Durch ihre große Beliebtheit erobern Apps nun auch die PC Welt. Software, die früher als DVD verkauft wurde, kann so in den App-Stores, dank schneller Internet-Anbindungen, gekauft und direkt heruntergeladen werden.
- **Download** Ein Download bezeichnet das herunterladen von Daten oder Dateien aus dem Internet auf den PC oder das Smartphone
- **Upload** Beim Upload werden Daten vom Computer oder dem Smartphone in das Internet geladen.

## <span id="page-20-0"></span>**7. Wiederholungsfragen**

Beantworten Sie die folgenden Fragen und testen Sie dabei Ihr erworbenes Wissen zum Thema "Digitale Grundlagen". Vergleichen Sie anschließend Ihre Antworten mit den Antworten in Punkt 8 der Unterlagen.

**1.) Wir leben in einer digitalen Welt. Die meisten Geräte, die uns im Alltag begleiten, wie ein 2P/ 'Smartphone oder Computer, sind digitale Geräte. Erklären Sie mit wenigen Sätzen den Begriff "digital". 2.) Was ist der Binärcode? 2P/ 3.) Wie nennt man eine Festplatte noch? 1P/ 4.) Benennen Sie mindestens vier Bestandteile einer Magnet-Festplatte 2P/ 5.) Wie bzw. wo werden Daten auf einem USB Stick gespeichert? 2P/ 6.) Wieviele Megabyte MB sind ein Gigabyte? 2P/ 7.) Wie lautet der Fachbegriff für das Speichern aller Daten eines PCs oder Smartphones 1P/ zur Herstellung der Datensicherheit auf einem externen Medium? 8.) Was versteht man unter dem Begriff Cloud-Computing? 2P/ 9.) Was sind die Vorteile eines im digitalen Gerät eingebauten SSD Speichers? 3P/**

#### *[www.elektrohandelsprofi.at](http://www.elektrohandelsprofi.at/)*

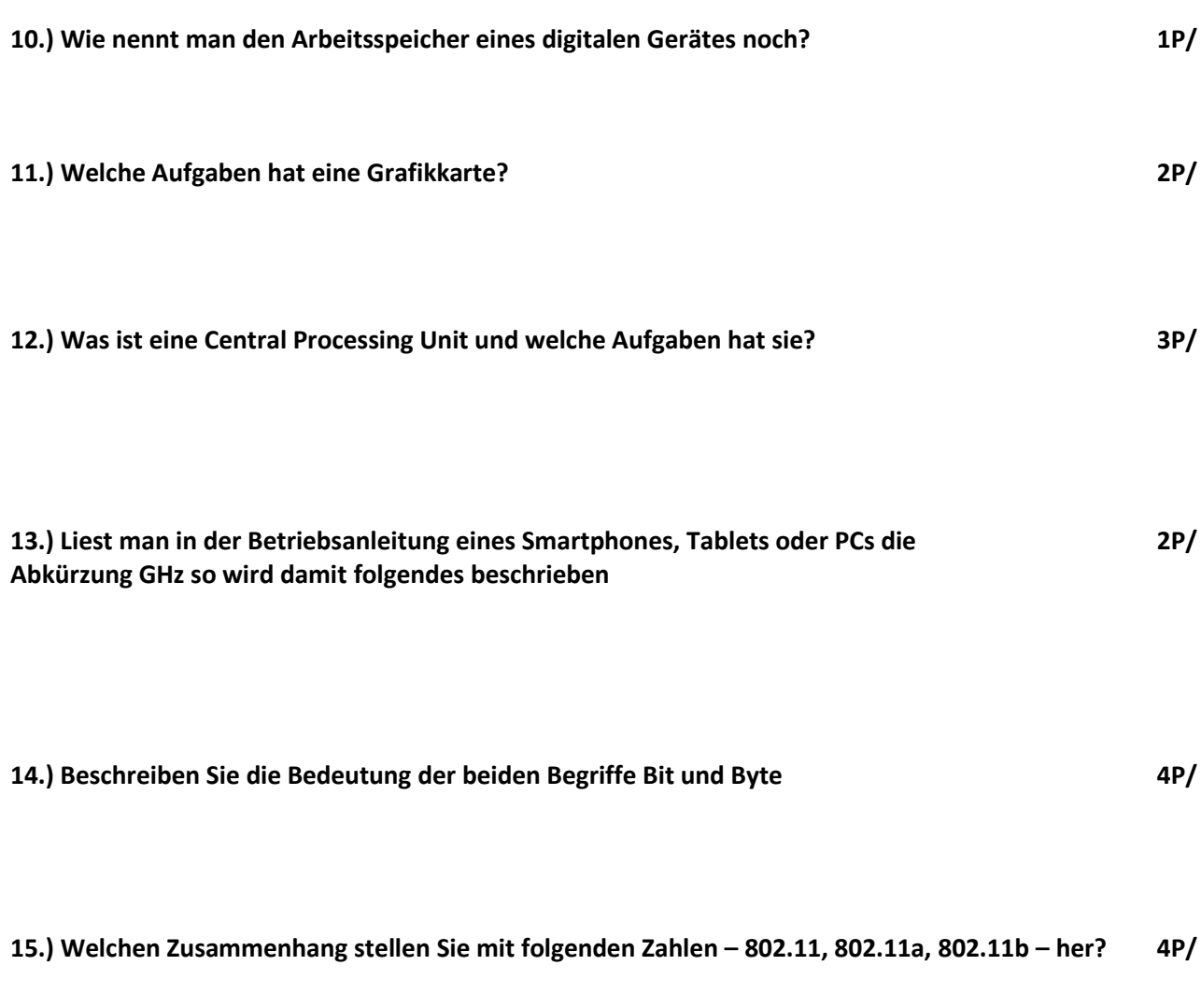

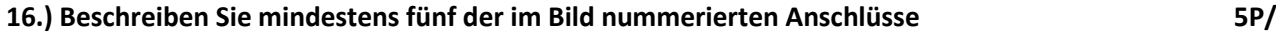

**17.) Unter welchem Namen ist ein Netzwerkkabel noch bekannt? 2P/**

\_\_\_\_\_\_\_\_\_\_\_\_\_\_\_\_\_\_\_\_\_\_\_\_\_\_\_\_\_\_\_\_\_\_\_

\_\_\_\_\_\_\_\_\_\_\_\_\_\_\_\_\_\_\_\_\_\_\_\_\_\_\_\_\_\_\_\_\_\_\_

\_\_\_\_\_\_\_\_\_\_\_\_\_\_\_\_\_\_\_\_\_\_\_\_\_\_\_\_\_\_\_\_\_\_\_

\_\_\_\_\_\_\_\_\_\_\_\_\_\_\_\_\_\_\_\_\_\_\_\_\_\_\_\_\_\_\_\_\_\_\_

\_\_\_\_\_\_\_\_\_\_\_\_\_\_\_\_\_\_\_\_\_\_\_\_\_\_\_\_\_\_\_\_\_\_\_

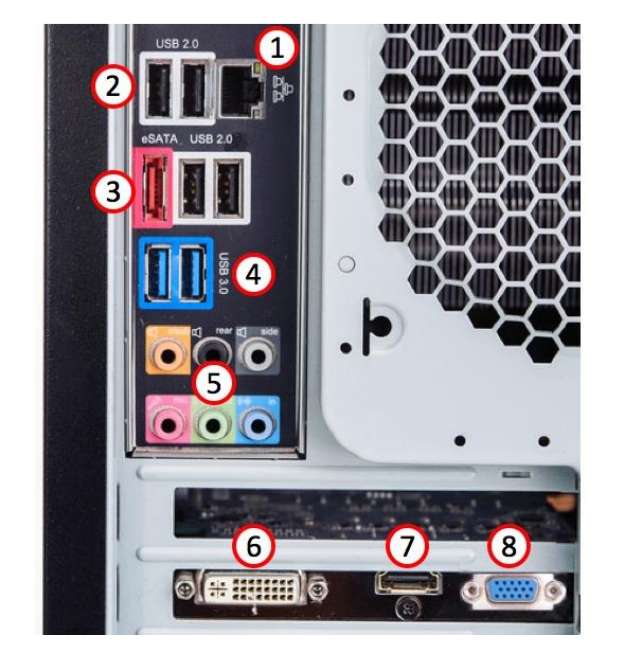

Foto: Fotolia *Foto: Fotolia*

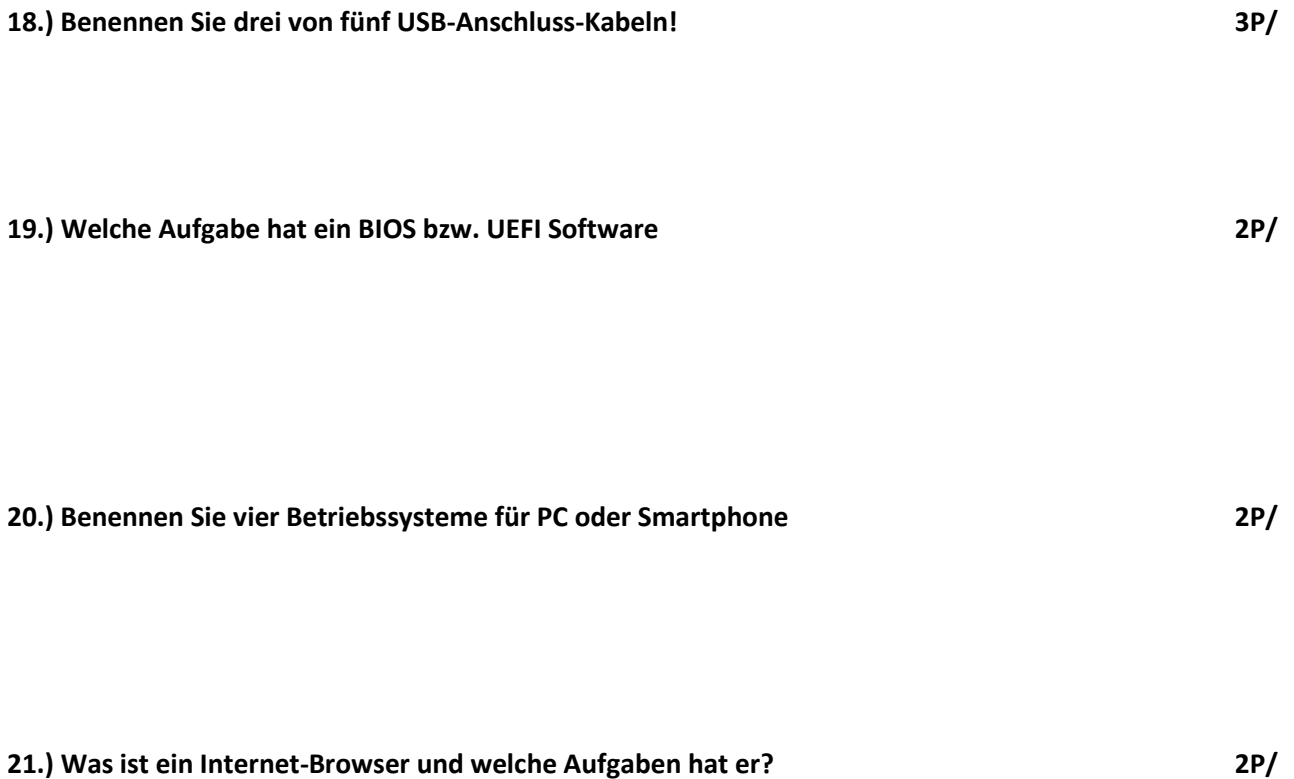

 **gesamt 35P/**

## <span id="page-23-0"></span>**8. Wiederholungsfragen samt Antworten**

Beantworten Sie die folgenden Fragen und testen Sie dabei Ihr erworbenes Wissen zum Thema "Digitale Grundlagen". Vergleichen Sie anschließend Ihre Antworten mit den Antworten in Punkt 8 der Unterlagen.

**1.) Wir leben in einer digitalen Welt. Die meisten Geräte, die uns im Alltag begleiten, wie ein 2P/ 'Smartphone oder Computer, sind digitale Geräte. Erklären Sie mit wenigen Sätzen den Begriff "digital".** Der Begriff "digital" bedeutet, dass Informationen, die man zum Speichern von Daten verwendet, mit Hilfe des Binärcodes verarbeitet werden. Dabei wird nur mit zwei Zahlen gearbeitet, 0 und 1. Die Zahl 0 steht für Strom aus, die Zahl 1 steht für Strom ein. **2.) Was ist der Binärcode? 2P/** Der Binärcode setzt sich aus den Zahlen 0 und 1 zusammen. Die Zahl 0 steht für Strom aus, die Zahl 1 steht für Strom ein. Ein Buchstabe wird im Binärcode zum Beispiel folgendermaßen dargestellt: 0101010001010111001110. **3.) Wie nennt man eine Festplatte noch? 1P/** Hard-Disk **4.) Benennen Sie mindestens vier Bestandteile einer Magnet-Festplatte 2P/** Drehachse, Linearmotor, Schreib- und Lesekopf, Magnetplatte, Kopfaufhängung **5.) Wie bzw. wo werden Daten auf einem USB Stick gespeichert? 2P/** Auf einem Flash Speicher. **6.) Wieviele Megabyte MB sind ein Gigabyte? 2P/** Ein Gigabyte sind 1.000 Megabyte. **7.) Wie lautet der Fachbegriff für das Speichern aller Daten eines PCs oder Smartphones 1P/ zur Herstellung der Datensicherheit auf einem externen Medium?** Backup **8.) Was versteht man unter dem Begriff Cloud-Computing? 2P/** Cloud-Computing ist eine Form der externen Datensicherung. Dabei werden Daten auf externen

(auswärtigen) Servern per Internet-Leitung gespeichert. Dabei werden alle für das Arbeiten am Computer

notwendigen Daten auf externen (auswärtigen) Servern per Internet-Leitung gespeichert.

#### *[www.elektrohandelsprofi.at](http://www.elektrohandelsprofi.at/)*

#### **9.) Was sind die Vorteile eines im digitalen Gerät eingebauten SSD Speichers 3P/**

SSD-Speicherkarten oder Medien haben den Vorteil, dass sie sehr schnell arbeiten und keine eigene Stromversorgung benötigen. Sie sind relativ klein und leistungsstark. In vielen digitalen Geräten wie Fernsehern, Smartphones, Tablets oder PCs werden diese Speicher heute eingebaut.

#### **10.) Wie nennt man den Arbeitsspeicher eines digitalen Gerätes noch? 1P/**

RAM (Random-Access Memory)

#### **11.) Welche Aufgaben hat eine Grafikkarte? 2P/**

Die Grafikkarte ist eine Hardwarekomponente des Computers (Steckkarte), die die Daten für die Bildschirmausgabe verarbeitet. Sie bestimmt die Bildschirmausgabe und ist so für die Bildauflösung, Bildwiederholfrequenz, Farbanzahl und die Geschwindigkeit des Aufbaus der Grafik auf dem Bildschirm verantwortlich. Auf der Grafikkarte befinden sich auch die Anschlüsse für Kabelverbindungen (VGA, DVI und HDMI).

#### **12.) Was ist eine Central Processing Unit und welche Aufgaben hat sie? 3P/**

CPU ist die Abkürzung für "Central Processing Unit". Die CPU, auch Zentraleinheit oder Prozessor genannt, ist das "Gehirn" des Rechners, die zentrale Recheneinheit im Computer, die alle Rechenund Steueroperationen übernimmt. Der Prozessor ist unmittelbar für die Leistung des Rechners verantwortlich. Aktuelle Prozessoren arbeiten so schnell, dass die Frequenz mehrere Milliarden Hertz beträgt.

#### **13.) Liest man in der Betriebsanleitung eines Smartphones, Tablets oder PCs die 2P/ Abkürzung GHz so wird damit folgendes beschrieben**

Die Geschwindigkeit bzw. Leistung des Prozessors. Aktuelle Prozessoren arbeiten so schnell, dass die Frequenz mehrere Milliarden Hertz beträgt. Daher werden die Hertz-Zahlen mit Vorsätzen wie Giga (G) für Milliarden oder Mega (M) für Millionen abgekürzt. Eine Frequenz von ein Gigahertz (GHz) entspricht einer Taktperiode von einer Nanosekunde (1 Nanosekunde = 0,000 000 001 Sekunden).

#### **14.) Beschreiben Sie die Bedeutung der beiden Begriffe Bit und Byte 4P/**

Bit: In der elektronischen Datenverarbeitung nennt sich die kleinstmögliche Speichereinheit Bit. Ein Bit kann zwei mögliche Zustände annehmen, die meist als "Null" und "Eins" bezeichnet werden. Byte: Acht solcher Bits werden zu einer Einheit – sozusagen einem Datenpäckchen – zusammengefasst und allgemein Byte genannt.

#### **15.) Welchen Zusammenhang stellen Sie mit folgenden Zahlen – 802.11, 802.11a, 802.11b – her? 4P/**

Derzeit gibt es mehrere WLAN Normen, mit der WLAN-Router betrieben werden können und die Kommunikation zwischen WLAN-Router und Laptop stattfindet. 802.11 ist eine Normenfamilie für Wireless Local Area Networks (WLAN). Die Definition der IEEE-802-Normen, die zunächst ganz allgemein den Netzwerkzugriff beschreiben, begann im Februar 1980, daher wurde die Bezeichnung 802 gewählt. Zurzeit besteht die Familie aus 12 Normen: 802.11, 802.11a, 802.11b, 802.11c, 802.11d, 802.11e, 802.11f, 802.11g, 802.11h, 802.11i, 802.11j, 802.11n.

#### **16.) Beschreiben Sie mindestens fünf der im Bild nummerierten Anschlüsse 5P/**

- Netzwerkanschluss 1) LAN
- 2) USB 2.0 Hardware und Datenübertragung
- 3) eSATA Bildübertragung
- 4) USB 3.0 Hardware und Datenübertragung
- 5) Audio Klinkenbuchse (analog)
- 6) DVI – Bildübertragung (digital)
- 7) HDMI Bild/Ton/Daten
- 8) VGA Bildübertragung (analog)

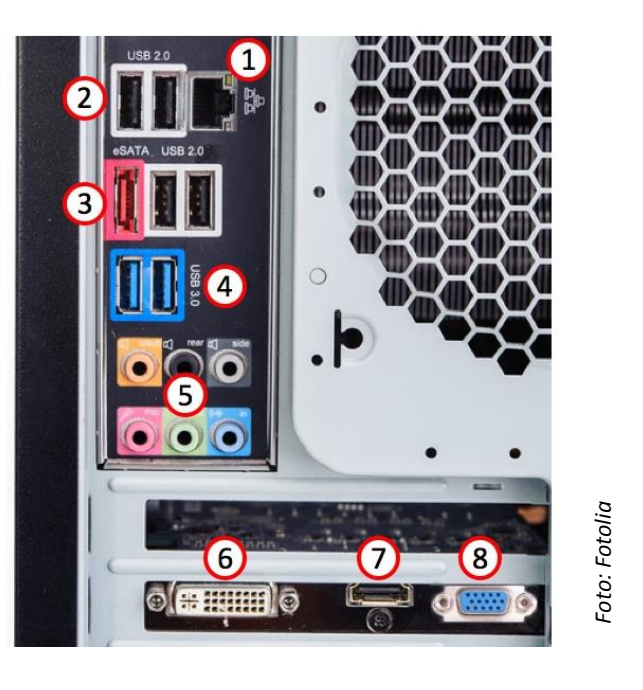

# **17.) Unter welchem Namen ist ein Netzwerkkabel noch bekannt? 2P/** Patch-Kabel oder LAN-Kabel **18.) Benennen Sie drei von fünf USB-Anschluss-Kabeln! 3P/** USB Type A USB Type C USB Mini B USB Micro B USB Micro B Super Speed **19.) Welche Aufgabe hat ein BIOS bzw. UEFI Software 2P/ 8**<br> **8**<br> **gesamt** 35P/<br> **Example 25**<br> **Example 25**<br> **Example 25**<br> **Examt** 35P/<br> **Examt** 35P/<br> **Examt** 35P/

Eine Aufgabe des BIOS oder UEFI ist es unter anderem, den PC oder Laptop zunächst funktionsfähig zu machen und im Anschluss das Starten bzw. Installieren eines Betriebssystems einzuleiten. Im BIOS (PC) oder UEFI (Laptop) kann nach dem Start des Gerätes zum Beispiel ein Passwort festgelegt werden, das ein unerlaubtes Installieren oder Löschen des Betriebssystems verhindert.

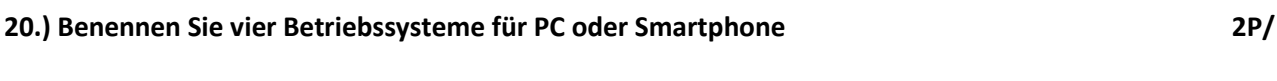

MacOS, Windows 10, Android, ubuntu, IOS, Linux

#### **21.) Was ist ein Internet-Browser und welche Aufgaben hat er? 2P/**

Um die Milliarden an Websites des Internets nutzen zu können braucht man nicht nur einen Internet-Zugang am PC, sondern auch eine Software, die die Codes (html usw.) der Websites erlebbar machen. Diesen Software-Typ nennt man Browser.

#### gesamt 35P/

#### **Lizenzierungshinweise:**

S. 5: Gmhofmann, Wikimedia Commons, lizenziert unter

GNU-Lizenz für freie Dokumentation (Lizenztext siehe https://de.wikipedia.org/wiki/Datei:GNU\_Free\_Documentation\_License\_Version\_1.3\_dreispaltig.pdf),

CC BY-SA 3.0: URL: https://upload.wikimedia.org/wikipedia/commons/6/69/Usb-stick-offen.jpg